Machine Translated by Google

# VESTIDO DE PLAYA

## MOD-A-39

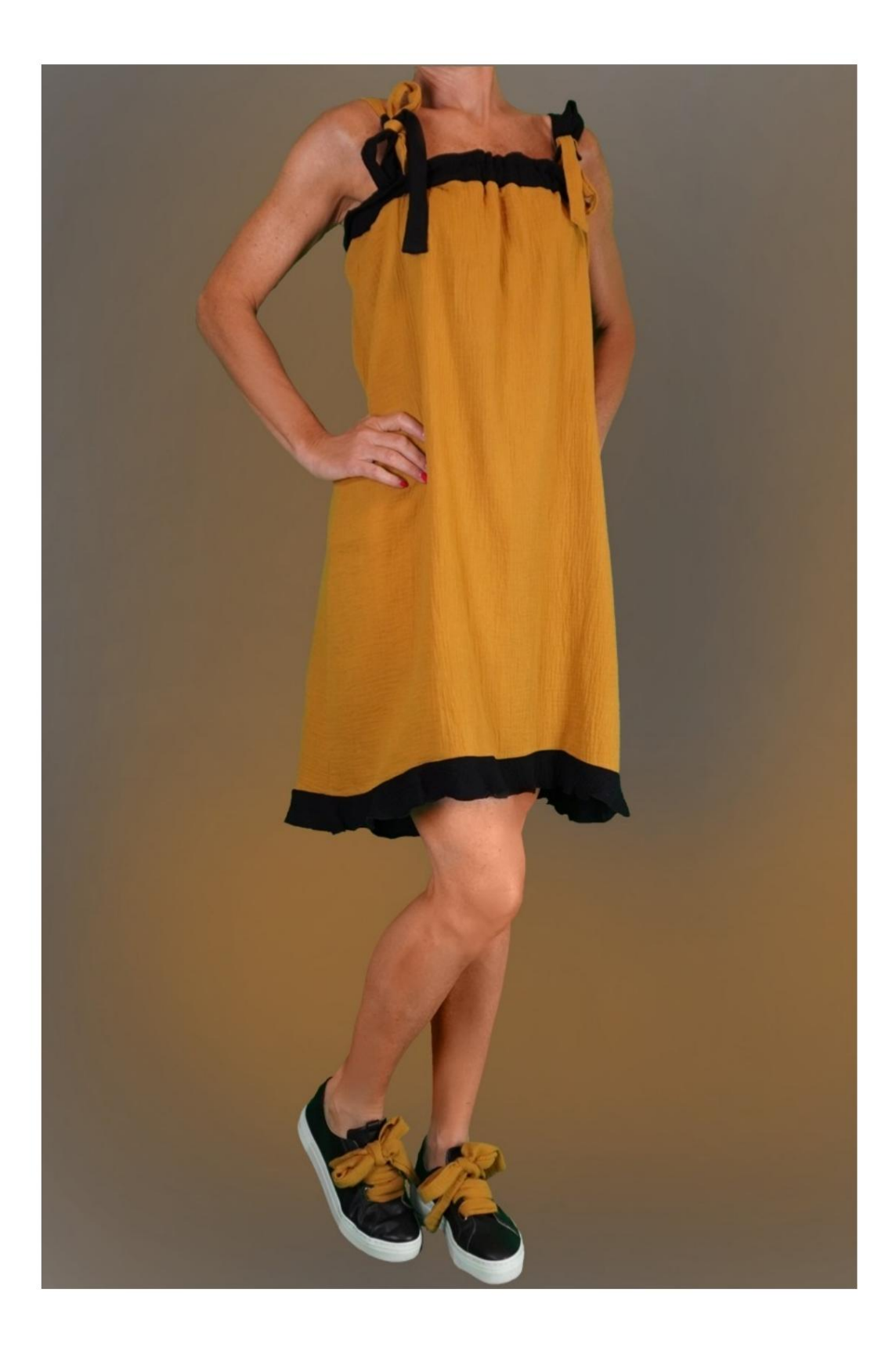

MOD-A-39

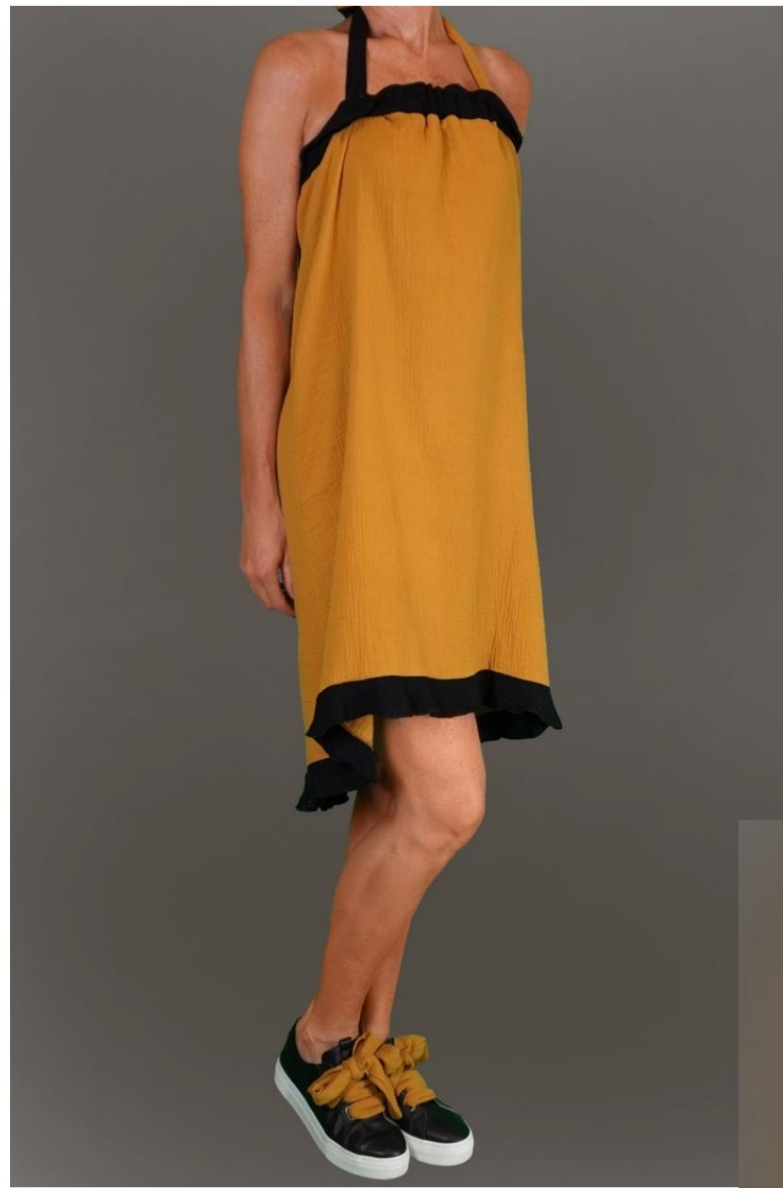

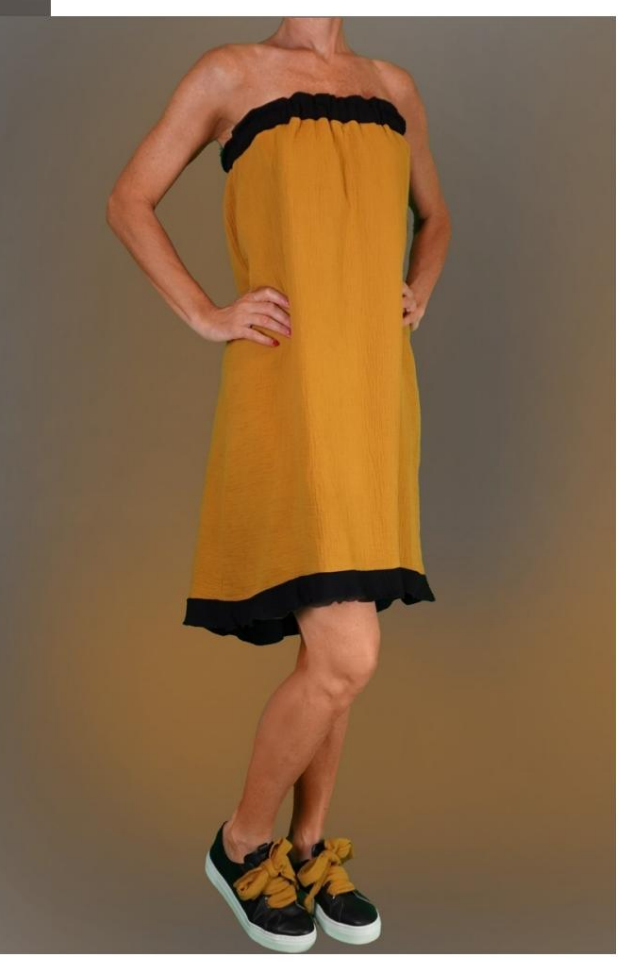

Machine Translated by Google

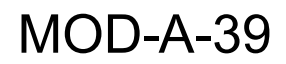

Machine Translated by Google

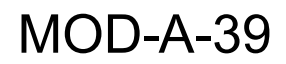

## DESCRIPCIÓN MOD-A-39

Vestido de tirantes ajustables con lazo.

Braguita asimétrica rematada con volantes.

La banda superior, con elástico insertado, de la

posibilidad de no utilizar hombreras.

Algunos físicos pueden usar este vestido.

como falda.

### MUY IMPORTANTE PARA LA REALIZACIÓN DEL MODELO ES TOMAR LAS MEDIDAS.

En la página MEDIDAS, seleccionando "Mostrar dummy para medidas", se muestra un dummy.

Seleccionar una casilla para ingresar medidas, por ejemplo Altura de la persona, indica cómo tomar correctamente esta altura.

Tus Medidas deben ser ingresadas como solicitadas, luego es el programa TittiCad el que las procesa para que las proporciones originales de la modelo elegido por ti se adapta a tus medidas.

## EL MOD-A-39 ESTÁ COMPUESTO POR EL SIGUIENTES PARTES:

N.1 FRENTE. Una vez en el pliegue de tela.

#2 DETRÁS. Una vez sobre la tela doble.

N.3 PELUSAS DE FONDO. Una vez sobre la tela doble.

N.4 HOMBRERAS. Dos veces en tela doble.

N.5 BANDA SUPERIOR. Una vez en el pliegue de tela.

Nota:

El patrón ya incluye márgenes de costura.

# MATERIAL NECESARIO PARA LA REALIZACIÓN DE ESTE MODELO

El tejido utilizado para el modelo de la foto es una muselina de algodón de doble gasa.

- Tejido recomendado: viscosa, lino.
- CANTIDAD ver página siguiente.
- Hilo de máquina de coser.
- Elástico de 2,5 cm de alto, para el largo, debes sera usted para cuantificar el cm, porque depende cómo quieres que te quede el vestido.

cantidad. Al ser un modelo a medida, no es posible indicar el adecuado para todos los materiales necesarios

Debes ser tú quien lo mida adecuadamente.

## PATRÓN EN LA TELA Y CANTIDAD DE PAÑO REQUERIDO

Existen 2 casos posibles, dependiendo de si estás utilizando el Programa TittiCad (instalado en tu PC), o el Servicio de Patronaje Online (presente en el sitio web www.titticad.com):

- Programa TittiCad:

Abriendo la página IMPRIMIR y seleccionando el artículo Arreglo sobre tela de la "Lista de estampados disponibles".

se muestra una sugerencia de cómo colocar el patrón en la tela.

#### - [Patrones online de www.titticad.com:](https://www.titticad.com/cartamodelli-online)

Luego de ingresar las medidas y solicitar la Vista Previa Gratuita, se muestra en la parte inferior de la página Disposición sobre tela y largo de tela requerido.

La flecha vertical indica la cantidad de tela necesaria, mientras que la flecha horizontal indica el ancho de la tela, puede ser tela doble (cuando se indica 75cm) o tela simple (cuando se indica 150cm).

15cm) Se recomienda tomar siempre un poco más (10CONSEJOS DE EMBALAJE

Preparación de patrones

[Cómo armar el patrón de TittiCad.](https://www.devcad.com/tc_online/tutorial.asp?nome=assemblaggio_a4)

Primeros pasos en el packaging

[2-3 Cosas que debe saber sobre la tela antes de colocar el](https://www.devcad.com/tc_online/tutorial.asp?nome=primi_passi_1)  patrón sobre la tela.

[Cómo colocar el patrón en la tela.](https://www.devcad.com/tc_online/tutorial.asp?nome=primi_passi_2)

[Marque el contorno del patrón y ensamble un frente con](https://www.devcad.com/tc_online/tutorial.asp?nome=primi_passi_3)  una parte posterior.

Videotutoriales específicos para este modelo

[MOD-A-39 Vestido de Playa. Paquete completo.](https://www.devcad.com/tc_online/tutorial.asp?nome=mod_a_39)

Para ver todos los tutoriales en vídeo sobre el embalaje, haga clic en el siguiente enlace:

www.titticad.com/paquete